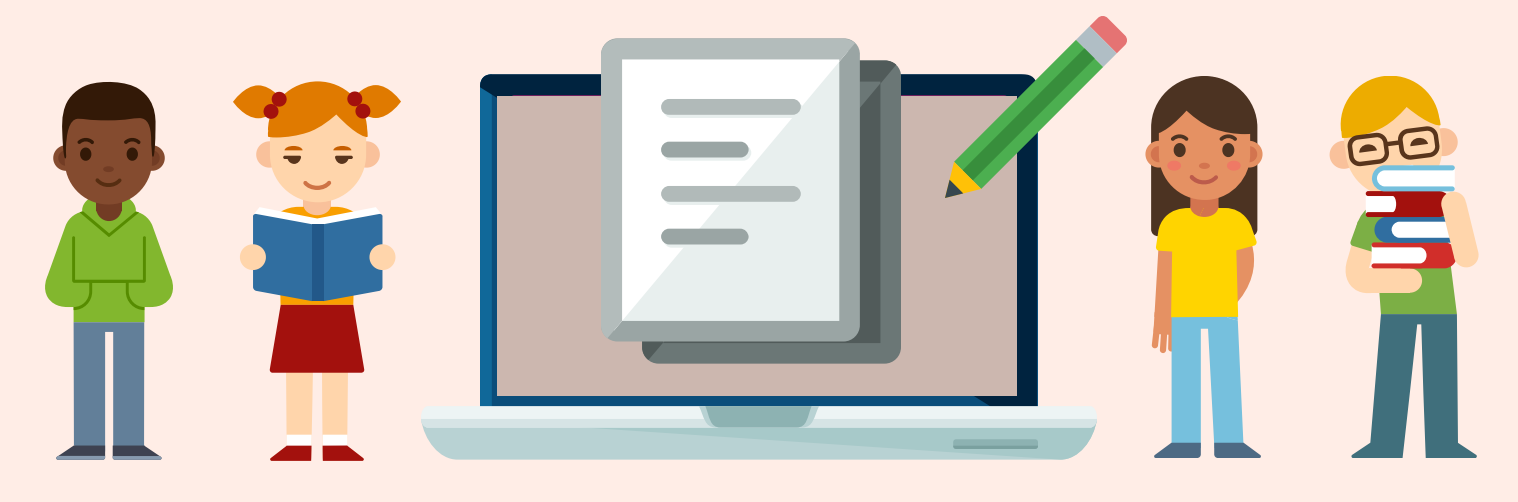

## **Canvas Parent Guide**

Follow the steps below to become a parent 'observer' in a Canvas course. This will give you access to assignment due dates, announcements, and other course content for each of your students.

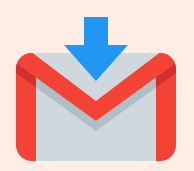

## Teacher Invitation

If you receive an email invitation from your student's teacher to become a course observer, follow the prompts in the email to accept this invitation and start viewing your student's course content.

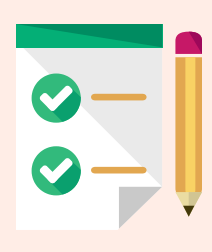

## Steps for Parents

Please Note: Parents of secondary students will need to follow these steps. Course invitations will not be issued/emailed by secondary teachers.

- Parents can initiate the process of being an observer in a student's course by following a few simple steps:
	- You will need a 'pairing code' for each of your students. Your  $(1)$ student can access this code by logging into his/her Canvas course [\(link to instructions\),](https://drive.google.com/file/d/1HT1bgUhPTiu4eSf31cP8rNy5_UNA38_e/view?usp=sharing) or you can obtain a code from your student's teacher(s).
	- $\odot$ Watch this video [\(Link\) f](https://drive.google.com/file/d/19AvnMEEkdNxZNINYnrC1SMygvPS7-TD2/view?usp=sharing)or step-by-step instructions on how to activate your parent Canvas account and become a course observer.
	- Use this link to navigate to Provo City School District's Canvas  $(3)$ login page[: https://provo.instructure.com/login/canvas](https://provo.instructure.com/login/canvas)